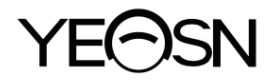

# **YF-100 Lampada a fessura Manuale d'uso**

 $\epsilon$ Versione: 1.4 Data di revisione: 2023.01

## **Prefazione**

Grazie per aver acquistato e utilizzato la nostra lampada a fessura.

Leggere attentamente questo manuale utente prima di utilizzare questo dispositivo. Ci auguriamo sinceramente che questo Manuale dell'utente fornisca informazioni sufficienti per utilizzare il dispositivo.

Il nostro obiettivo è fornire alle persone dispositivi di alta qualità, completi e più personalizzati. Le informazioni nei materiali promozionali e nelle scatole di imballaggio sono soggette a modifiche dovute al miglioramento delle prestazioni senza preavviso. Chongqing Yeasn Science - Technology Co., Ltd. si riserva il diritto di aggiornare i dispositivi e i materiali.

In caso di domande durante l'utilizzo, si prega di contattare la nostra hotline di assistenza: (86-023) 62797666, saremo molto felici di aiutarvi.

La vostra soddisfazione, il nostro slancio!

#### **Informazioni del produttore**

Nome: CHONGQING YEASN SCIENCE - TECHNOLOGY CO., LTD Indirizzo: 5 DANLONG ROAD, DISTRETTO DI NAN'AN, CHONGQING, CINA. Tel:86-23 62797666

## Soddisfare

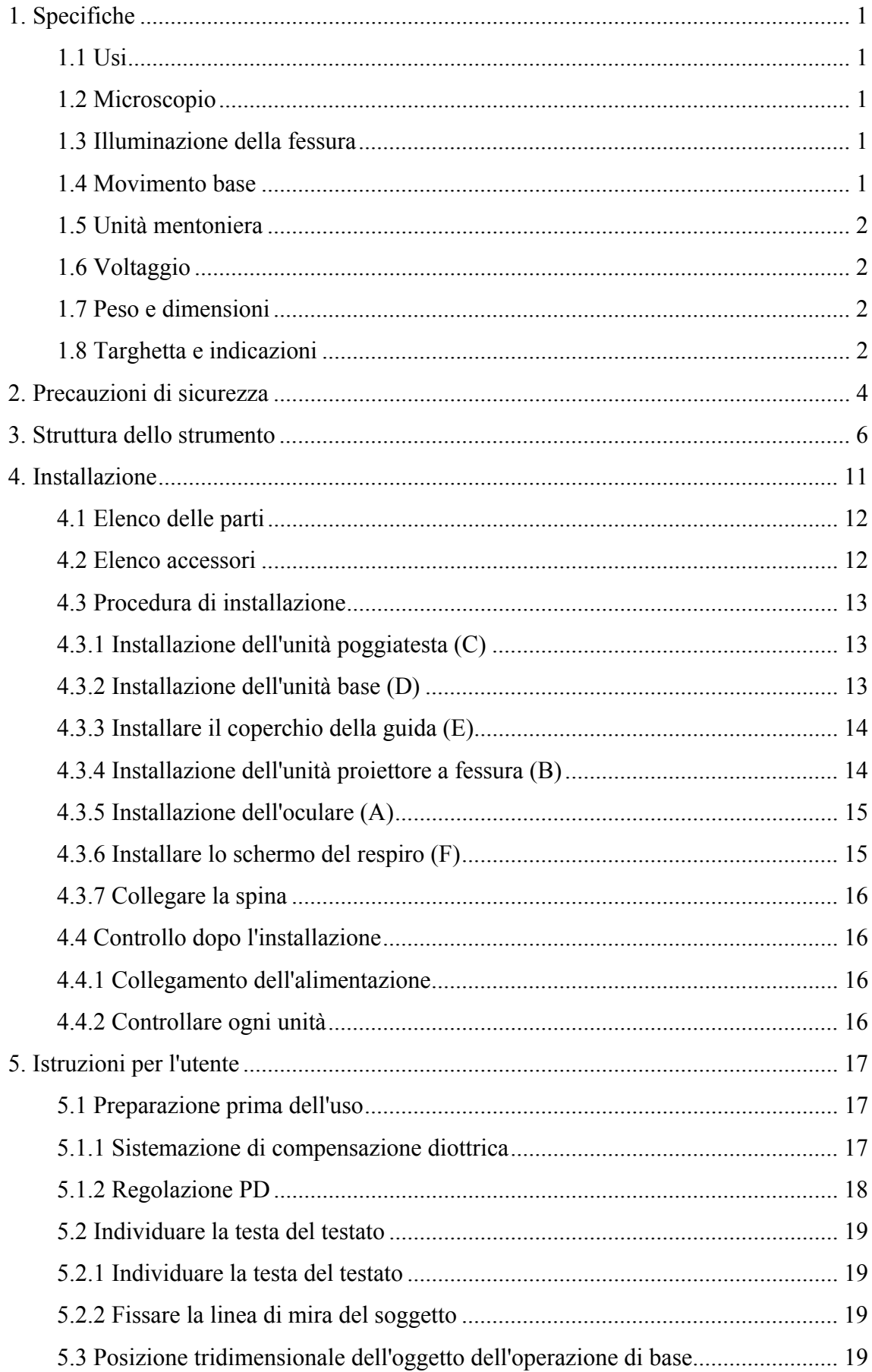

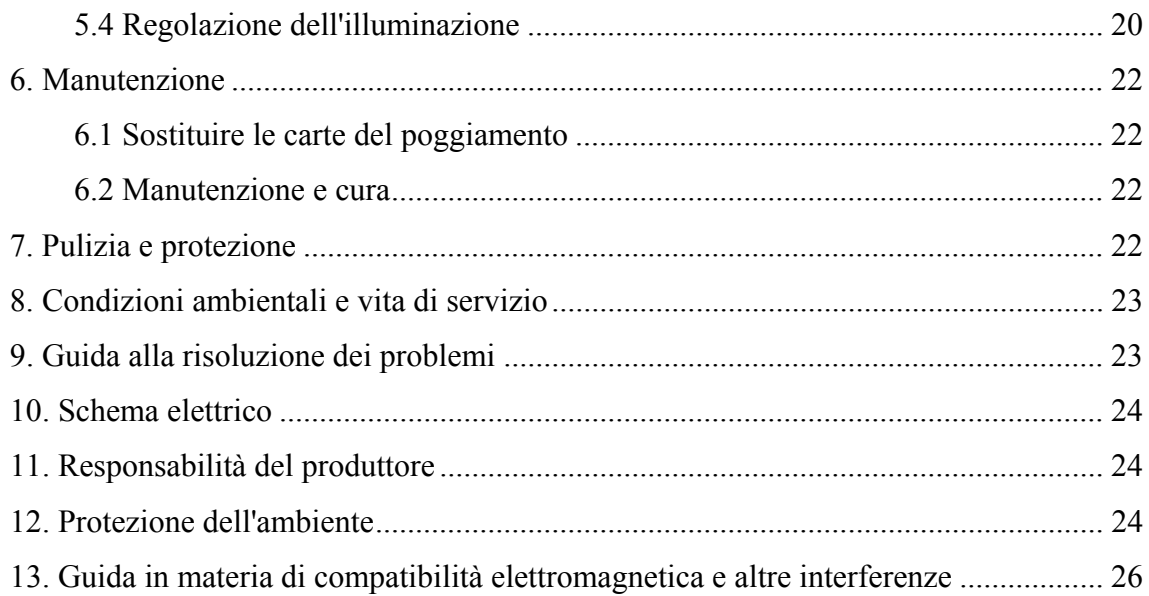

## **1. Specifiche**

#### **1.1 Usi**

Per la visita oculistica e aiuto nella diagnosi.

Controindicazioni: nessuna.

Gruppi target di pazienti: adulti, bambini.

Destinatari: optometristi in oftalmologia ospedaliera e negozi di ottica.

Le persone che utilizzano questo prodotto sono oftalmologi negli ospedali o nelle cliniche e optometristi nei negozi di ottica. Per utilizzare questo prodotto, devono avere una conoscenza pertinente degli esami oculistici e avere le competenze necessarie per utilizzare il prodotto.

#### **1.2 Microscopio**

1) Tipo Galileo binoculare convergente

2) Modello di ingrandimento 5 passi mediante rotazione del tamburo

3) Oculari 12,5×

4) Tasso di ingrandimento totale 6.4×, 10×, 16×, 25×, 40×

5) Gamma di regolazione PD da 55 mm a 80 mm

6) Regolazione diottrica da -5.00D a +5.00D

#### **1.3 Illuminazione della fessura**

1) Larghezza fessura da 0 mm a 14 mm continua (diventa un cerchio a 14 mm)

- 2) Lunghezza fessura da 1 mm a 14 mm continua
- 3) Aperture a fessura φ0.3mm, φ5.5mm, φ9mm, φ14mm
- 4) Rotazione della fessura da 0 ° a 180 ° regolabile in modo continuo dalla direzione verticale a

quella orizzontale

- 5) Filtri Assorbimento di calore, senza rosso, blu cobalto
- 6) Illuminazione con lampadina LED bianca, luminosità regolabile (lx)

#### **1.4 Movimento base**

- 1) Movimento longitudinale (dentro/fuori) 100mm
- 2) Movimento laterale (sinistro/destro) 100mm
- 3) Movimento verticale (su/giù) 30 mm
- 4) Movimento Orizzontale 10mm

#### 1.5 Unità mentoniera

1) Elevazione mentoniera 70 mm

2) Luce fis ssa LED ros sso

#### **1.6 Volta aggio**

1) Elevazione mentoniera 70 mm<br>
2) Luce fissa LED rosso<br> **1.6 Voltaggio**<br>
1) Ingresso alimentazione dell'adattatore: 100-240 V CA, 50/60 Hz; 1.0-0.5A

2) Uscita a adattatore: 1 12 V DC 3.3 34 A; 40 VA A

3) Tensione di uscita lampada illuminante 3V, lampada punto di fissaggio 3V

#### 1.7 Peso e dimensioni

1) Dimensione pacchetto 630mm×460mm×400mm

2) Peso complessivo 18.5 kg

3) Peso netto 15 kg

\* Il design e le specifiche sono soggetti a modifiche dovute ad aggiornamenti tecnici senza preavviso.

#### 1.8 Targhetta e indicazioni

La targhetta e le indicazioni sono incollate sullo strumento per segnalare agli utenti finali.

Nel caso in cui la targhetta del nome non sia incollata bene o i caratteri non siano facilmente riconoscibili, contattare i distributori autorizzati.

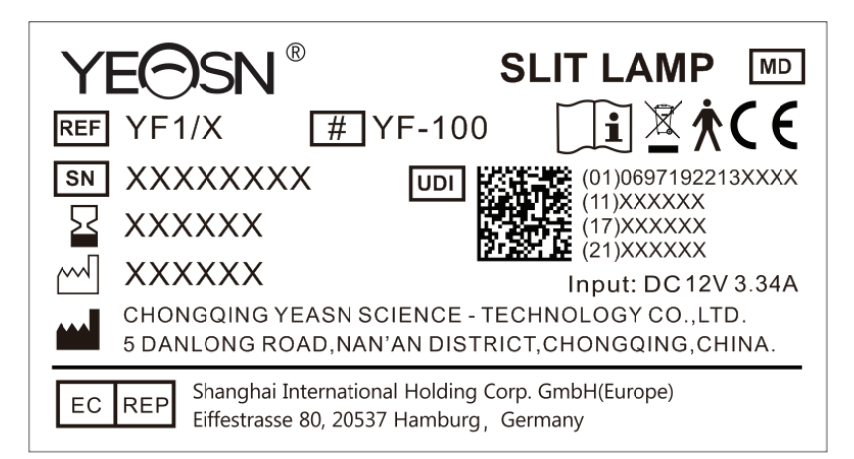

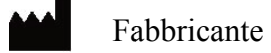

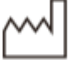

**SN** 

Data di fabbricazione

Numero di serie

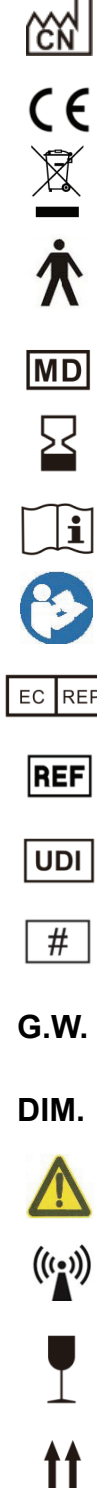

#### Paese di fabbricazione

smaltimento RAEE (rifiuti di apparecchiature elettriche ed elettroniche)

Parte applicata di tipo B

(punto di appoggiodel naso e punto di appoggio della fronte)

Dispositivo Medico

Marcatura CE

- - Data di scadenza
	- Consultare le istruzioni per l'uso
		- Fare riferimento al manuale/opuscolo di istruzioni
- Rappresentante Autorizzato nella Comunità Europea
	- Numero di catalogo
- Identificatore univoco del dispositivo
- Numero del modello
- Peso Lordo
- Dimensione
	- Attenzione! Si prega di fare riferimento ai documenti di accompagnamento
	- Radiazioni non ionizzanti

Fragile, maneggiare con cura

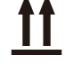

Indica che il pacco di spedizione deve essere verticalmente verso l'alto durante il trasporto

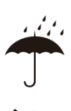

Mantenere asciutto

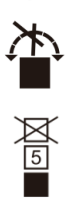

 Indica che il pacco di trasporto non può essere arrotolato durante la movimentazione Indica che il numero massimo di strati sovrapponibili dello stesso pacco di spedizione è 5 strati

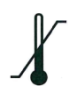

Limite di umidità

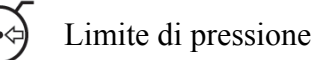

Renderemo disponibili su richiesta schemi circuitali, elenchi di componenti, descrizioni che aiuteranno il personale di servizio a riparare quelle parti dell'apparecchiatura ME che sono designate dal produttore come riparabili dal personale di servizio.

## **2. Precauzioni di sicurezza**

La lampada a fessura è uno strumento costituito da una sorgente luminosa ad alta intensità che può essere focalizzata per illuminare gli occhi con un sottile fascio di luce. L'esame binoculare con lampada a fessura fornisce una visione stereoscopica ingrandita delle strutture oculari, che può essere utilizzata per l'esame e la diagnosi ausiliaria di una varietà di condizioni oculari.

Si prega di leggere attentamente le seguenti questioni che richiedono attenzione in caso di lesioni personali, danni al dispositivo o altri possibili pericoli:

● Per evitare il funzionamento in ambienti infiammabili o esplosivi con polvere o temperature elevate.

Solo per uso interno, mantenere la lampada a fessura pulita e asciutta.

● Per evitare il funzionamento del dispositivo vicino all'acqua ed evitare qualsiasi tipo di caduta di liquidi sullo strumento.

● Per evitare il luogo in ambienti umidi, polverosi o con rapida variazione di umidità e temperatura.

● Deve essere utilizzato un adattatore di alimentazione dedicato configurato per il dispositivo: modello GSM40A12 (componente del dispositivo), ingresso 100V~240V 50/60Hz, uscita 12V 3,34A.

● Non collegare schede patch o prolunghe di alimentazione.

● Per situazioni di emergenza, togliere prima l'alimentazione, ma evitare di tirare il cavo di alimentazione.

● La mano bagnata non può toccare l'alimentazione per evitare scosse.

È vietato calpestare, annodare e appoggiare oggetti pesanti sul cavo di alimentazione.

● Non posizionare il dispositivo in modo da rendere difficile la disconnessione dalla rete di alimentazione.

● Controllare frequentemente il cavo di alimentazione e prima dell'uso per evitare incendi e scosse

elettriche.

- Scollegare la spina prima della pulizia e della disinfezione.
- Spegnere l'alimentazione e mettere un coperchio antipolvere quando non lo si utilizza.
- Per evitare che lo strumento cada e si rompa, deve essere correttamente installato o posizionato su una superficie solida e dura, con un angolo di inclinazione inferiore a 10°
- Non smontare lo strumento o modificare l'impianto elettrico.
- In caso di spostamento dello strumento installato a breve distanza, bloccare tutte le parti mobili. Durante il movimento, spingere con la mano tenendo il piano del tavolo con la mano o tenerlo con due mani. Se si tratta di un movimento a lunga distanza, per prima cosa rimettilo nella confezione originale.
- I dispositivi e i sistemi elettromedicali sono soggetti a misure EMC speciali e devono essere installati secondo le istruzioni EMC contenute in questo documento di accompagnamento.
- -I sistemi di comunicazione HF portatili e mobili possono interferire con i dispositivi medici elettrici.
- -Il funzionamento di linee o apparecchiature diverse da quelle elencate può portare a emissioni più elevate o può ridurre la resistenza del dispositivo alle interferenze.
- Non utilizzare un adattatore di alimentazione non configurato con il dispositivo, altrimenti potrebbe aumentare la quantità di emissione elettromagnetica, che potrebbe ridurre la capacità di resistere ai disturbi.
- In caso di problemi, fare riferimento alla guida alla risoluzione dei problemi.
- Non eseguire interventi di manutenzione o manutenzione durante l'uso con il paziente.
- Notifica: qualsiasi evento grave relativo al dispositivo all'utente e/o al paziente deve essere segnalato al produttore e all'autorità competente dello Stato membro in cui si trova l'utente e/o il paziente.

Attenzione: si avverte l'utente che cambiamenti o modifiche non espressamente approvati dalla parte responsabile della conformità potrebbero annullare l'autorizzazione dell'utente a utilizzare l'apparecchiatura.

## **3. Struttura dello strumento**

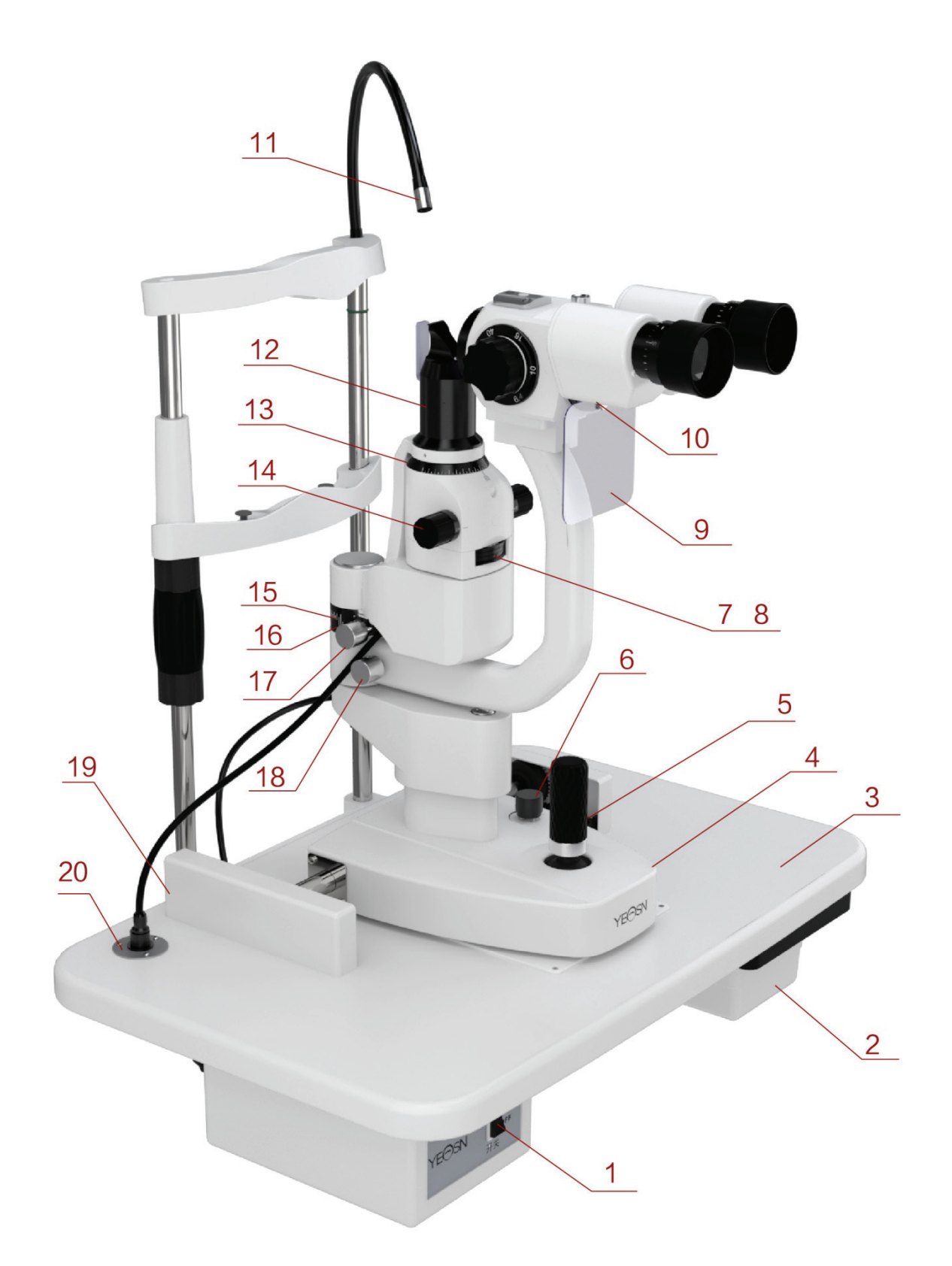

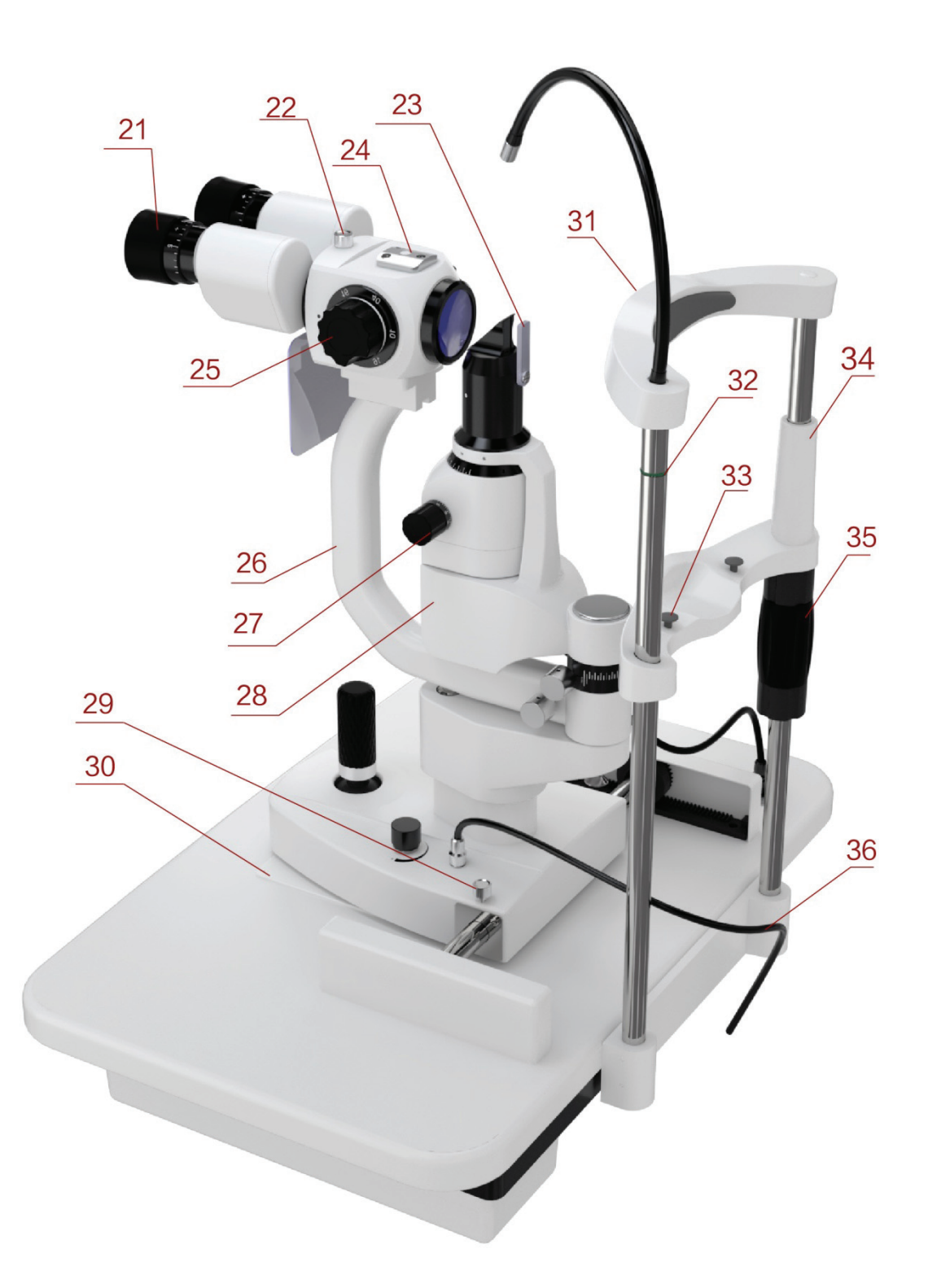

○1 Interruttore di accensione/spegnimento

Interruttore di alimentazione principale della lampada a fessura.

○2 Cassetto accessori

Conservare l'asta per test di messa a fuoco e altri accessori.

○3 Piano del tavolo

Substrato di montaggio di ogni componente,

Piattaforma utilizzata dall'operatore.

 $\Omega$  Base

Supporta il microscopio e i bracci di illuminazione, controlla il movimento orizzontale della lampada a fessura.

○5 Telecomando da gioco

Inclinare il joystick per spostare leggermente lo strumento sulla superficie orizzontale e ruotarlo per regolare l'elevazione del microscopio.

○6 Manopola di controllo dell'intensità

Regolazione continua dell'illuminazione.

○7 Base del filtro

Cambiare i filtri ruotando la base e soddisfare i requisiti di varie ispezioni.

○8 Base di regolazione delle aperture a fessura

Modifica delle aperture a fessura ruotando la base.

○9 Schermo del respiro

Può fermare il respiro tra l'operatore e il paziente per evitare imbarazzo.

○10 Vite di fissaggio per Breath Screen

Installa lo schermo del respiro.

○11 Luce di fissazione

Mostra la direzione dello sguardo del soggetto e posiziona il bulbo oculare del soggetto.

○12 Testa del proiettore a fessura

Le parti centrali dell'imaging a fessura, non graffiano la superficie ottica per evitare l'effetto della qualità dell'immagine.

○13 Scala di rotazione della fessura

Indicare l'angolo di rotazione della fessura.

○14 Manopola della larghezza della fessura

La larghezza della fessura è regolabile in continuo.

#### ○15 Anello dell'angolo di illuminazione

La linea lunga sulla base dell'illuminazione e il valore sull'anello dell'angolo di laminazione corrispondente mostrano l'angolo di due bracci, indicano l'angolo tra l'osservazione e la direzione dell'illuminazione.

○16 Base dell'angolo di illuminazione

○17 Manopola di collegamento

Ruotare questa manopola, il sistema di proiezione a fessura e il braccio del microscopio sono in stato di movimento del collegamento.

○18 Manopola di bloccaggio del braccio del microscopio

Blocca il movimento rotatorio del braccio del microscopio e lo rende incapace di ruotare per rendere agevole il posizionamento dell'osservazione.

○19 Copertura del binario

Per proteggere la superficie del binario.

○20 Presa di alimentazione

Alimentare la lampada a fessura tramite il cavo di alimentazione.

○21 Anello di messa a fuoco

Regolare la diottria dell'oculare per ottenere un'immagine chiara prima dell'uso.

○22 Manopola di bloccaggio del connettore

Quando lo strumento necessita di manutenzione, smontare le parti di osservazione e pulire la lente allentando la manopola.

○23 Lente a dispersione

Utilizzato per ingrandire l'illuminazione archiviata con un rapporto di ingrandimento basso.

○24 Interfaccia accessori

Installazione tenonometro e altri accessori.

○25 Quadrante di ingrandimento

Modifica del rapporto di ingrandimento.

○26 Braccio mobile

Sostenendo le parti di osservazione, confermare l'angolo di osservazione ruotando il braccio.

○27 Base a fessura

Modificare la direzione della fessura ruotando la base della fessura.

○28 Base di illuminazione

○29 Manopola di bloccaggio della base dello strumento

Bloccare la manopola, la base dello strumento sarà fissa.

○30 Piastra scorrevole

Fai muovere la base spostando il joystick sulla piastra scorrevole.

○31 Poggiatesta

Sostenere la testa del soggetto, posizionare la testa del soggetto.

○32 Segno di posizione dell'occhio

Quando il centro orizzontale dell'occhio del paziente si trova sullo stesso piano orizzontale di questo segno, l'altezza del microscopio controllata dal joystick è nella posizione di centraggio.

○33 Perno fisso mentoniera

Fissare la carta sulla mentoniera.

○34 Mentoniera

Sostenere il mento del soggetto, posizionare la testa del soggetto.

○35 Manopola di regolazione della mentoniera

Regolare l'altezza della mentoniera ruotando la manopola.

○36 Cavo di illuminazione

## **4. Installazione**

Questo manuale di istruzioni è per la lampada a fessura YF-100. Tutte le parti devono essere estratte con cura dalla confezione e quindi essere installate.

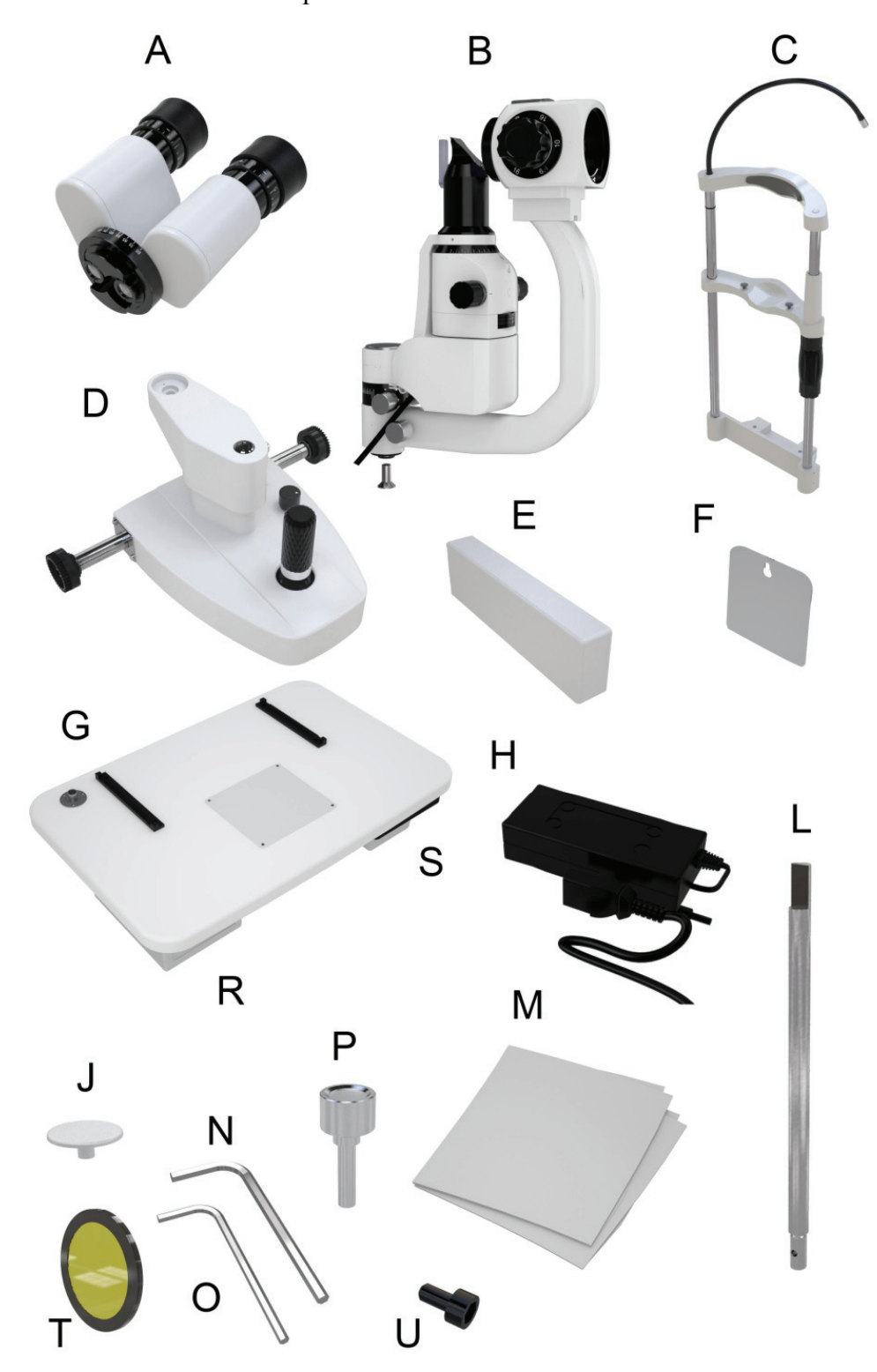

## **4.1 Elenco delle parti**

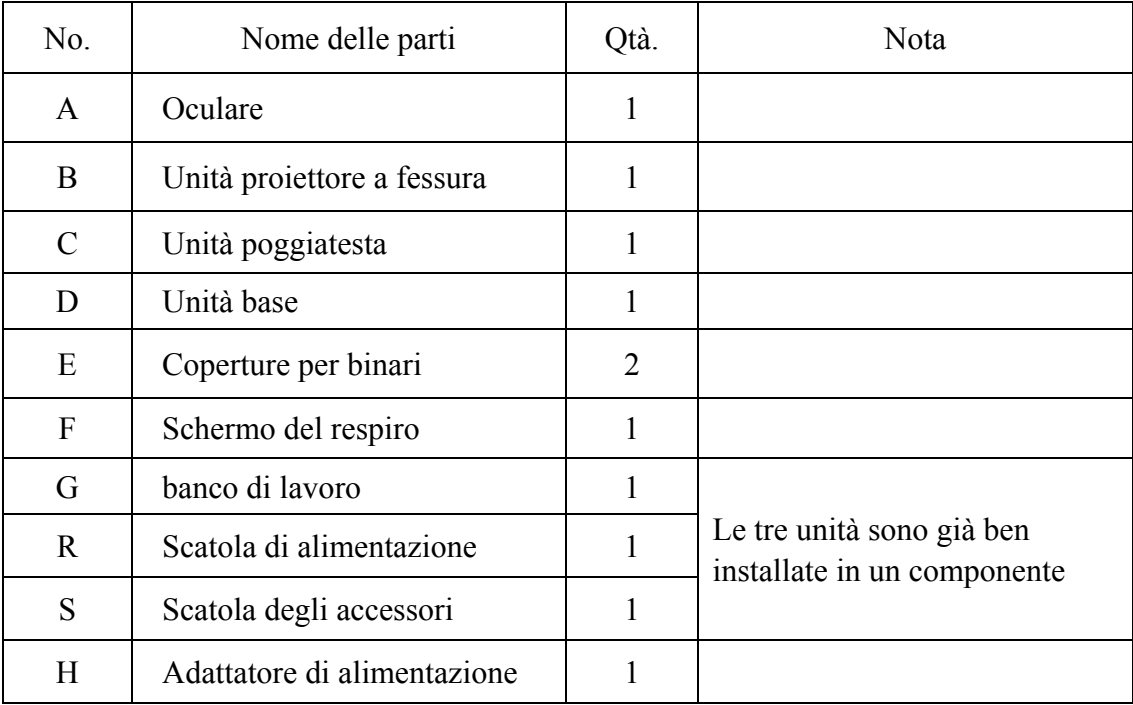

#### **4.2 Elenco accessori**

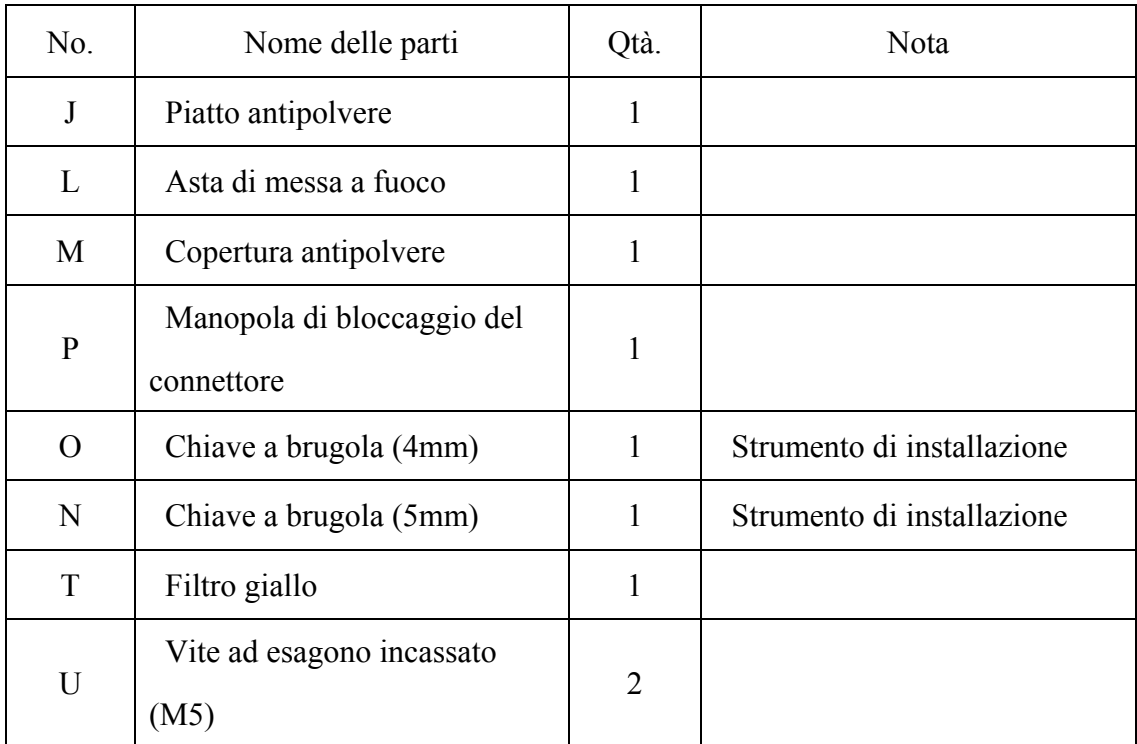

#### **4.3 Procedura di installazione**

#### **4.3.1 Installazione dell'unità poggiatesta (C)**

1) Posizionare l'unità poggiatesta (C) e il banco da lavoro (G) come mostrato in Figura 1.

2) Dopo aver allineato i fori delle viti, utilizzare una chiave a brugola (N) per serrare le due viti a brugola (U).

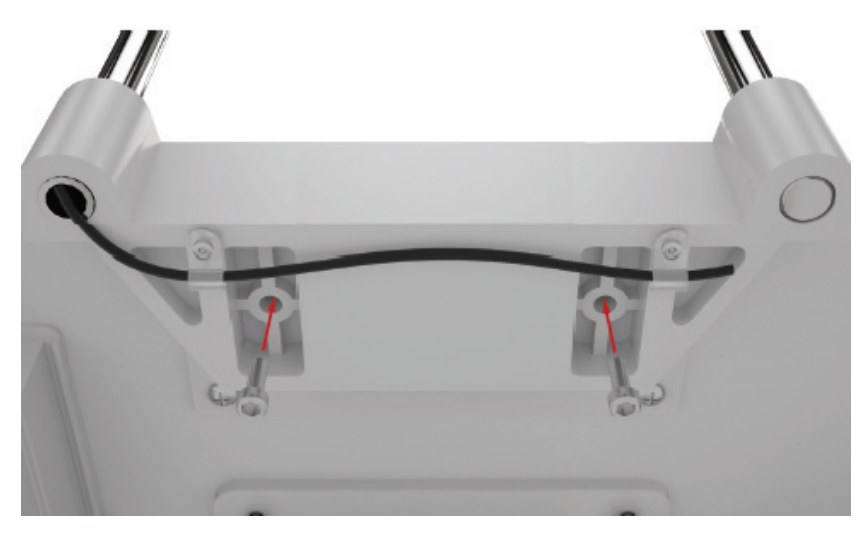

Figura 1

#### **4.3.2 Installazione dell'unità base (D)**

1) Installare le ruote dentate di entrambi i lati dell'Unità base (D) sugli ingranaggi del banco da lavoro (G).

2) Notare che la ruota dentata deve essere installata nel punto corrispondente dell'ingranaggio (Figura 2), quindi verificare se l'unità base (D) può rotolare costantemente avanti e indietro sul banco di lavoro (G).

3) Collegare il cavo di illuminazione.

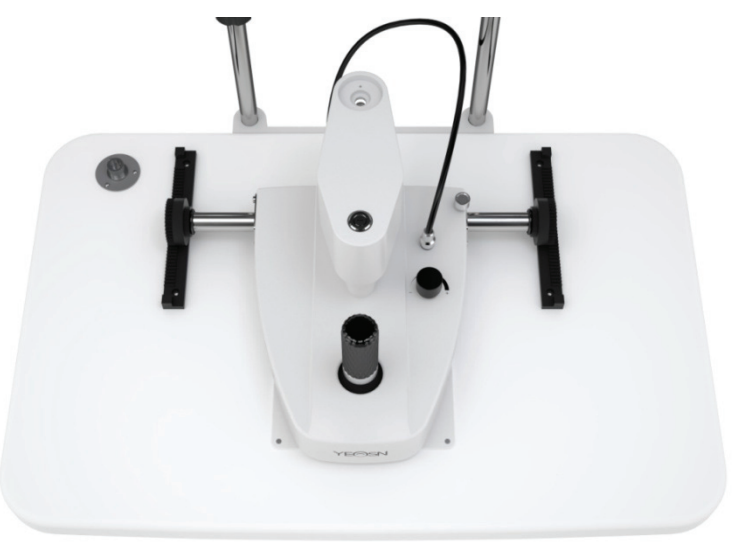

figura 2

#### **4.3.3 Installare il coperchio della guida (E)**

1) Allineare l'inserto del copriguida con la scanalatura nella parte inferiore del rack;

2) Inserire il coperchio del rack nella direzione mostrata (Figura 3).

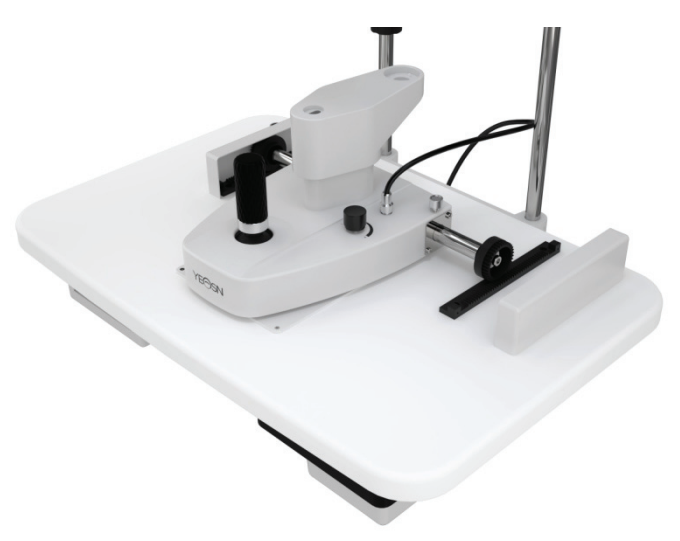

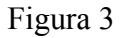

#### **4.3.4 Installazione dell'unità proiettore a fessura (B)**

1) Svitare le viti a testa svasata con esagono incassato (Figura 4) sotto l'albero centrale dell'unità proiettore a fessura (B) con la chiave a brugola (O).

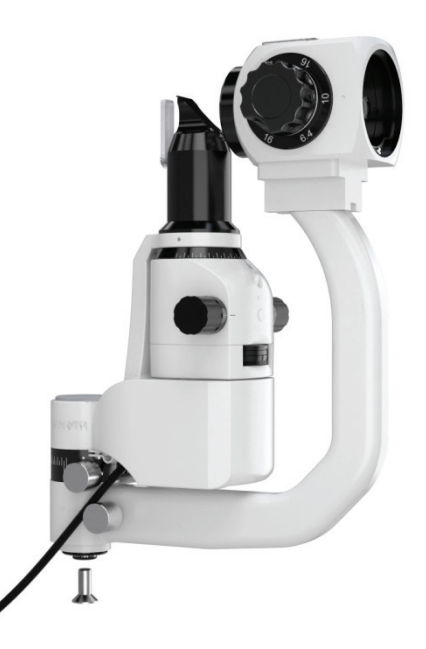

Figura 4

2) Collegare l'albero centrale dell'unità proiettore a fessura (B) alla base di connessione dell'unità base (D), quindi serrare le viti a testa svasata con esagono incassato (O) con la chiave a brugola (O) (Figura 5).

3) Collegare la spina sotto la parte sporgente a fessura (B) alla presa corrispondente sopra il banco

da lavoro (G).

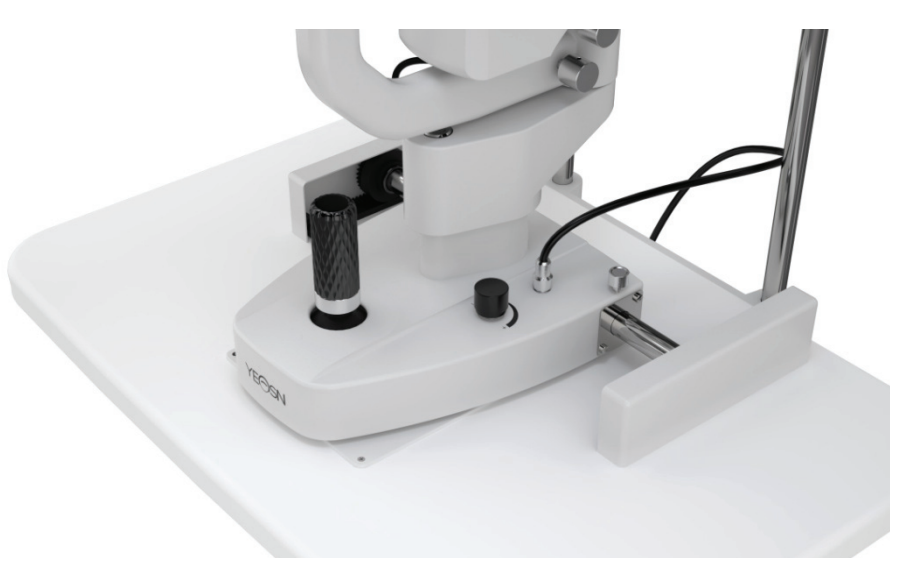

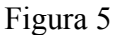

Nota: quando si collega l'albero centrale e la base di connessione, il perno di posizionamento sulla base di connessione deve essere posizionato nella fessura di bloccaggio sull'albero centrale.

#### **4.3.5 Installazione dell'oculare (A)**

Estrarre con cautela il gruppo oculare (A); Installare la scanalatura a U sulla parte inferiore dell'unità oculare (A) nella guida a U che supporta il braccio piegato. Serrare la manopola di bloccaggio del connettore (P) dopo che la parte anteriore della scanalatura a U si è avvicinata alla manopola di bloccaggio del connettore (Figura 6).

Nota: non toccare la lente ottica durante l'installazione dell'oculare.

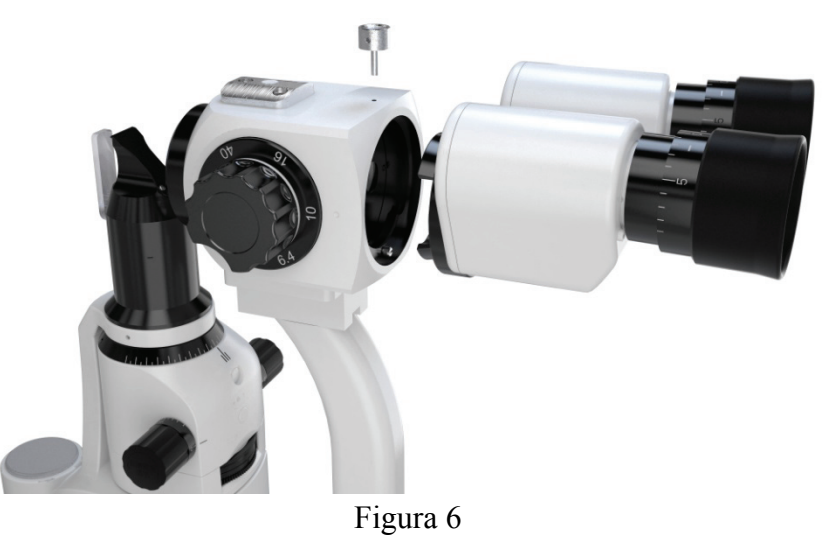

#### **4.3.6 Installare lo schermo del respiro (F)**

1) Inserire il foro di installazione dello schermo del respiro (F) attraverso il gancio dell'unità oculare

(A).

2) Rimuovere la pellicola protettiva sullo schermo del respiro. Lo schermo del respiro può essere rimosso e tenuto in modo indipendente quando non viene utilizzato.

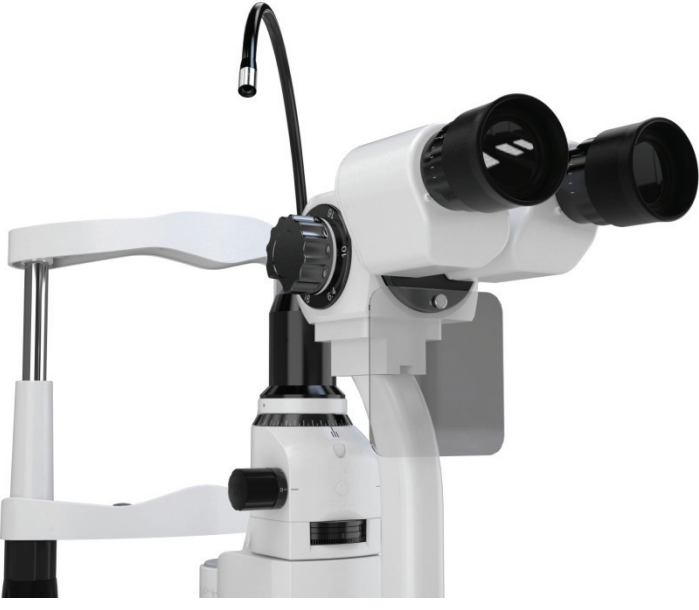

Figura 7

#### **4.3.7 Collegare la spina**

1) Collegare la spina sotto il banco di lavoro del banco di lavoro (G) alla presa corrispondente sul retro della scatola di alimentazione (R);

2) Collegare la spina sotto il gruppo poggiatesta (C) alla presa corrispondente sul retro della scatola di alimentazione (R);

3) Collegare la spina dell'adattatore di alimentazione al cavo di alimentazione a doppia spina, quindi collegare il cavo di alimentazione a doppia spina alla presa corrispondente sul retro della scatola di alimentazione (R).

#### **4.4 Controllo dopo l'installazione**

#### **4.4.1 Collegamento dell'alimentazione**

L'adattatore di alimentazione che usiamo è una spina a doppio pin, si prega di verificare la corrispondenza.

Nota: utilizzare il cavo di alimentazione specializzato fornito con lo strumento.

#### **4.4.2 Controllare ogni unità**

1) Accendere l'alimentazione, la spia dell'adattatore di alimentazione è accesa.

2) Ruotare la manopola di controllo dell'intensità e vedere se la luminosità dell'illuminazione

cambia in modo significativo o meno.

3) Controllare la lampada di fissaggio per vedere se funziona normalmente.

4) Verificare la flessibilità della base dell'apertura, della base del filtro e della manopola di regolazione della fessura.

5) Spegnere l'alimentazione dopo aver terminato il controllo, quindi mettere il coperchio antipolvere.

#### **5. Istruzioni per l'utente**

#### **5.1 Preparazione prima dell'uso**

#### **5.1.1 Sistemazione di compensazione diottrica**

1) Inserire l'asta per il test di messa a fuoco nel foro, ruotare leggermente la maniglia per regolarla fino a quando la superficie piana è rivolta verso la lente dell'obiettivo dell'unità oculare. (Figura 8)

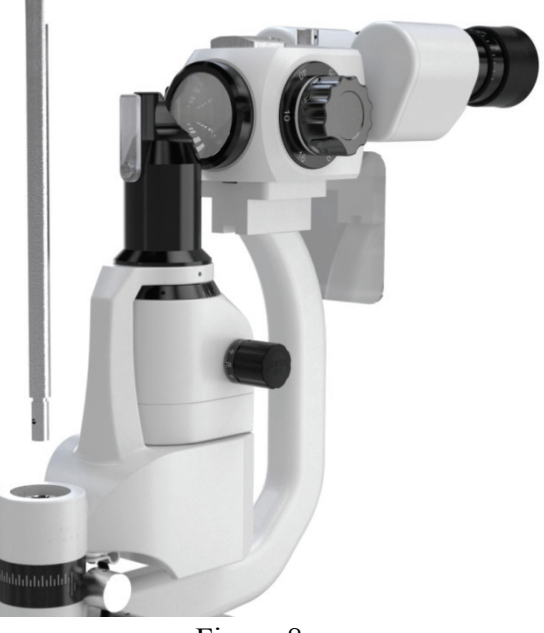

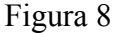

2) Accendere l'alimentazione, ruotare la manopola di controllo dell'intensità e impostare la luminosità dell'immagine a fessura sulla superficie piana dell'asta di prova di messa a fuoco al livello medio.

3) Ruotare la manopola di regolazione della fessura e commutare l'immagine della fessura sulla superficie piana dell'asta di prova di messa a fuoco su una larghezza di circa 2 ~ 3 mm.

4) Ruotare la manopola di ingrandimento su 40×.

5) Quando si osserva con l'oculare, spostare la leva di controllo per modificare l'ingrandimento in senso antiorario fino alla fine, quindi ruotare in senso orario fino a quando l'immagine dell'asta per il test di messa a fuoco diventa più chiara. Prendere nota del valore di compensazione diottrica.

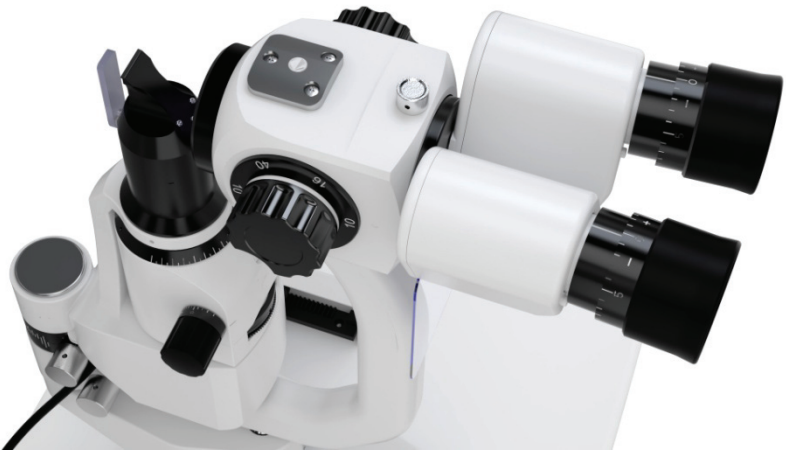

Figura 9

6) Ripetere il passaggio precedente e regolare l'altra unità oculare. Prendere nota dei valori di compensazione diottrica destra e sinistra per riferimento in seguito.

Nota: se l'utente è emmetropico, è possibile regolare il valore di compensazione diottrica su zero, quindi è possibile vedere che l'asta di prova della messa a fuoco è chiara.

#### **5.1.2 Regolazione PD**

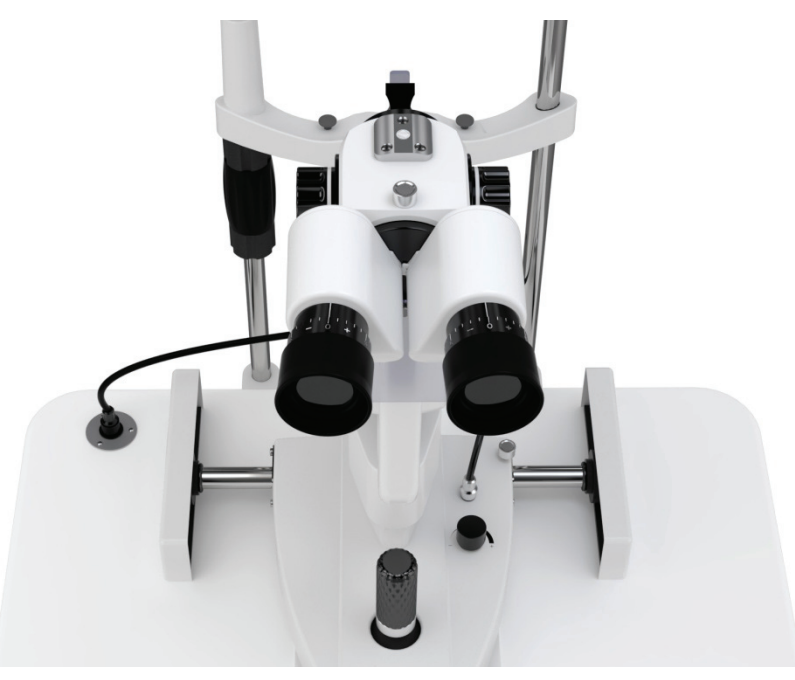

Figura 10

1) Tenere il coperchio della base del prisma sinistro e destro, osservare l'immagine tagliata sulla superficie piana dell'asta di prova di messa a fuoco attraverso gli oculari sinistro e destro. Guarda avanti, puoi vedere due immagini non sovrapposte.

2) Spingere contemporaneamente verso l'esterno il coperchio della base del prisma fino a quando le due immagini della fessura si sovrappongono e si forma un'immagine della fessura chiara e stereoscopica.

Nota: al termine della compensazione diottrica e della regolazione PD, rimuovere l'asta di prova della messa a fuoco.

#### **5.2 Individuare la testa del testato**

#### **5.2.1 Individuare la testa del testato**

1) Individuare il mento del paziente sulla mentoniera.

2) Ruotare lentamente la manopola di regolazione della mentoniera e sollevare la testa del paziente finché gli occhi non si trovano all'altezza del segno dell'occhio.

3) Posizionare la fronte del paziente vicino al poggiatesta; assicurarsi che la testa del soggetto sia in una posizione comoda.

Nota: mettere un pezzo di garza medica sulla mentoniera prima dell'esame.

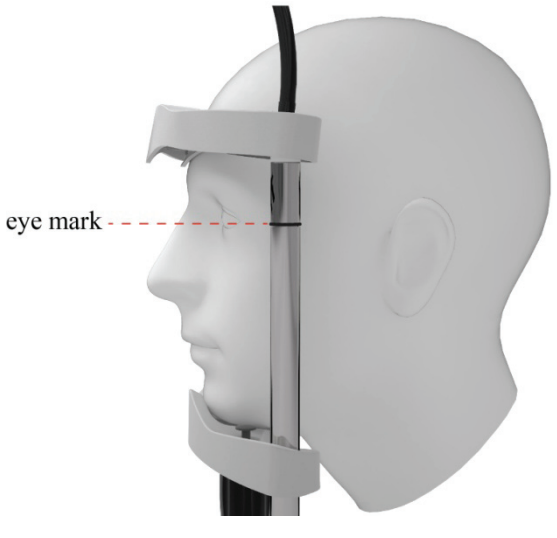

Figura 11

#### **5.2.2 Fissare la linea di mira del soggetto**

1) Chiedere al soggetto di fissare la lampada con l'occhio di riserva per fissare la linea di mira del soggetto.

2) La lampada di fissazione può essere ruotata liberamente per regolare la linea di mira del paziente.

#### **5.3 Posizione tridimensionale dell'oggetto dell'operazione di base**

1) Regolazione approssimativa in direzione X-Y: azionare il joystick sull'unità base e mantenere il joystick verticale. Spostare l'unità base orizzontalmente per puntare generalmente l'unità oculare sull'oggetto.

2) Regolazione in direzione Z: ruotare il joystick per allungare e arretrare l'unità base in direzione verticale in modo da regolare l'altezza dell'oculare per puntare l'oggetto (ruotare in senso orario e l'oculare si solleva, ruotare in senso antiorario e l'oculare unità si abbassa).

3) Regolazione fine in direzione X-Y: muovere il joystick in quattro direzioni e l'unità base si sposta leggermente in direzione X-Y per fare in modo che l'oculare miri esattamente all'oggetto.

4) Localizzare l'oggetto: dopo aver terminato i tre passaggi precedenti, l'Oculare è già puntato sull'oggetto in direzione X-Y-Z. Fissare la base ruotando la manopola sulla base.

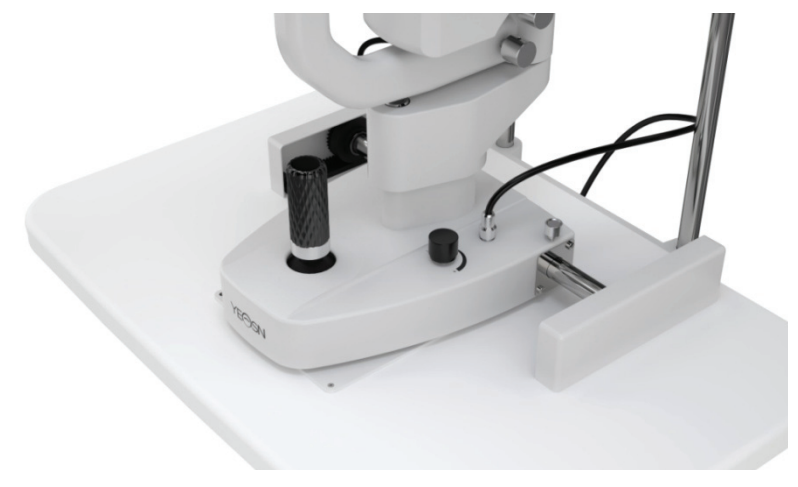

Figura12

#### **5.4 Regolazione dell'illuminazione**

1) Modificare la larghezza dell'immagine della fessura: ruotare la manopola di regolazione della fessura per modificare la larghezza della fessura da 0 mm a 14 mm. (quando la larghezza è di 14 mm, l'immagine della fessura è rotonda)

2) Cambia apertura: ruota la base dell'apertura, puoi ottenere quattro diversi tipi di punti luce rotondi con diametri di 0,3 mm/5,5 mm/9 mm/14 mm e un ingranaggio che può cambiare continuamente da 1 mm a 14 mm.

3) Scegli filtro: ruotando la base del filtro è possibile inserire tre diversi filtri per soddisfare le diverse esigenze di controllo. Di solito viene utilizzata una piastra di isolamento termico per far sentire a proprio agio il paziente.

Nota: colore diverso sulla base del filtro significa filtri diversi, il blu indica il filtro blu cobalto, il verde indica il filtro privo di rosso, l'arancione indica il filtro di isolamento termico e il bianco indica il filtro vuoto.

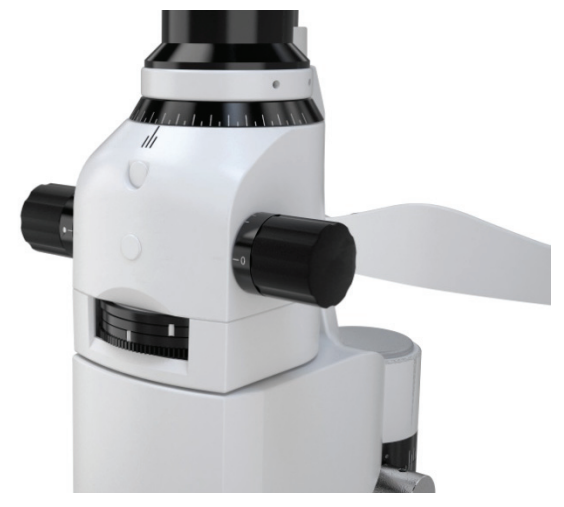

Figura13

4) Ruotare l'immagine della fessura: ruotare la base della fessura per far ruotare l'immagine della fessura di qualsiasi grado in direzione orizzontale e verticale e l'angolo può essere letto sulla scala (Figura 14)

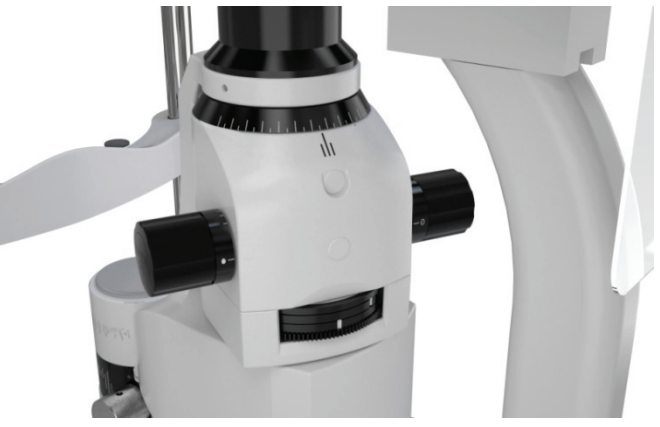

Figura 14

5) Inserire la lente di dispersione: quando è necessario disperdere la luce di illuminazione, ruotare la lente di dispersione nel percorso della luce da sotto il proiettore a fessura e ruotarla nuovamente dopo averla terminata. (Figura 15)

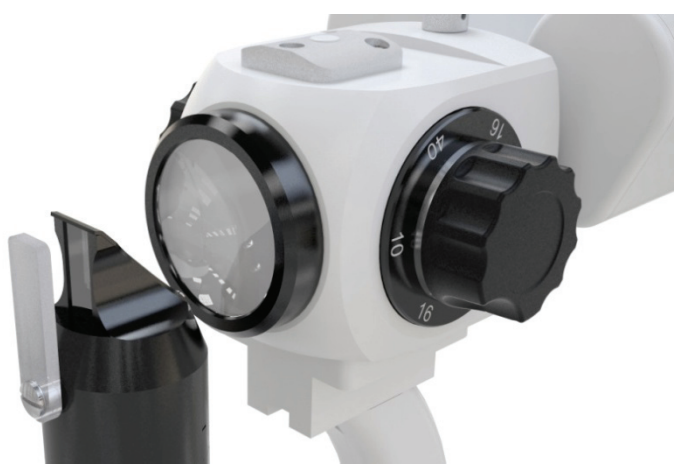

Figura 15

## **6. Manutenzione**

#### **6.1 Sostituire le carte del poggiamento**

Quando la carta della mentoniera è esaurita, estrarre i due perni fissi della mentoniera, inserire nuovi fogli. Mira al foro e rimetti i perni fissi della mentoniera.

#### **6.2 Manutenzione e cura**

1) La polvere e la normale soluzione salina a volte entrano nel foro dell'albero centrale quando si utilizza la lampada a fessura, coprire il foro con un coperchio antipolvere per salvare lo strumento da eventuali danni.

2) Non toccare la superficie delle lenti a mani nude o con oggetti duri. Utilizzare cotone sgrassante imbevuto di impronte digitali pulite natalite, polvere e macchie sulle lenti.

3) Parti di riparazione sostituibili, come: unità oculare, asta di prova di messa a fuoco, adattatore di alimentazione, ecc. Non sostituire con parti non autorizzate per evitare di ridurre il rischio per la sicurezza.

4) Non modificare questa apparecchiatura senza l'autorizzazione del produttore. L'installazione e le riparazioni possono essere eseguite solo da specialisti qualificati.

### **7. Pulizia e protezione**

1) Pulizia delle parti ottiche: se polvere o sporco rimangono sull'obiettivo o sullo specchio, è possibile pulirli leggermente con cotone imbevuto di alcool.

Nota: non utilizzare le dita o oggetti duri per pulire.

2) Pulire la piastra mobile, l'ingranaggio e l'albero: il movimento in direzione orizzontale e verticale non sarà uniforme se la piastra mobile, l'ingranaggio e l'albero non sono puliti. Quindi utilizzare un panno pulito e morbido per pulirlo.

3) Pulire e disinfettare la plastica: pulire le parti in plastica come mentoniera, poggiatesta, ecc. utilizzando un panno morbido imbevuto di detergente solubile o acqua per pulire lo sporco, quindi sterilizzare con alcool medico.

Nota: non è consentito l'uso di alcun detergente corrosivo in quanto potrebbe distruggere la superficie.

4) mettere un pezzo di garza medica sulla mentoniera prima dell'esame.

## **8. Condizioni ambientali e vita di servizio**

#### **8.1 Condizioni ambientali per il normale funzionamento**

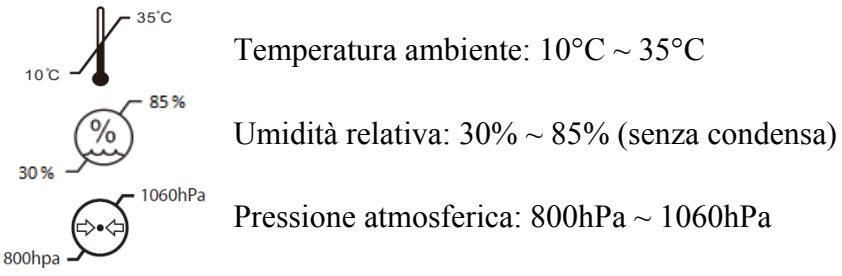

Condizioni interne: pulite e senza luce intensa diretta.

#### **8.2 Condizioni ambientali per il trasporto e lo stoccaggio**

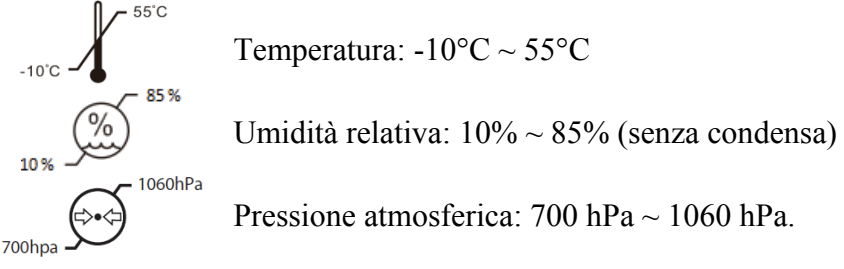

Si prega di evitare umidità, inversione e forti urti durante il trasporto.

Lo strumento deve essere conservato in ambienti chiusi ben ventilati e non corrosivi.

#### **8.3 Vita di servizio**

La durata del dispositivo è di 8 anni dal primo utilizzo con un'adeguata manutenzione e cura.

## **9. Guida alla risoluzione dei problemi**

In caso di problemi, controllare l'elenco di seguito come guida. Se il problema persiste, contattare Yeasn o il suo distributore autorizzato per i servizi di riparazione.

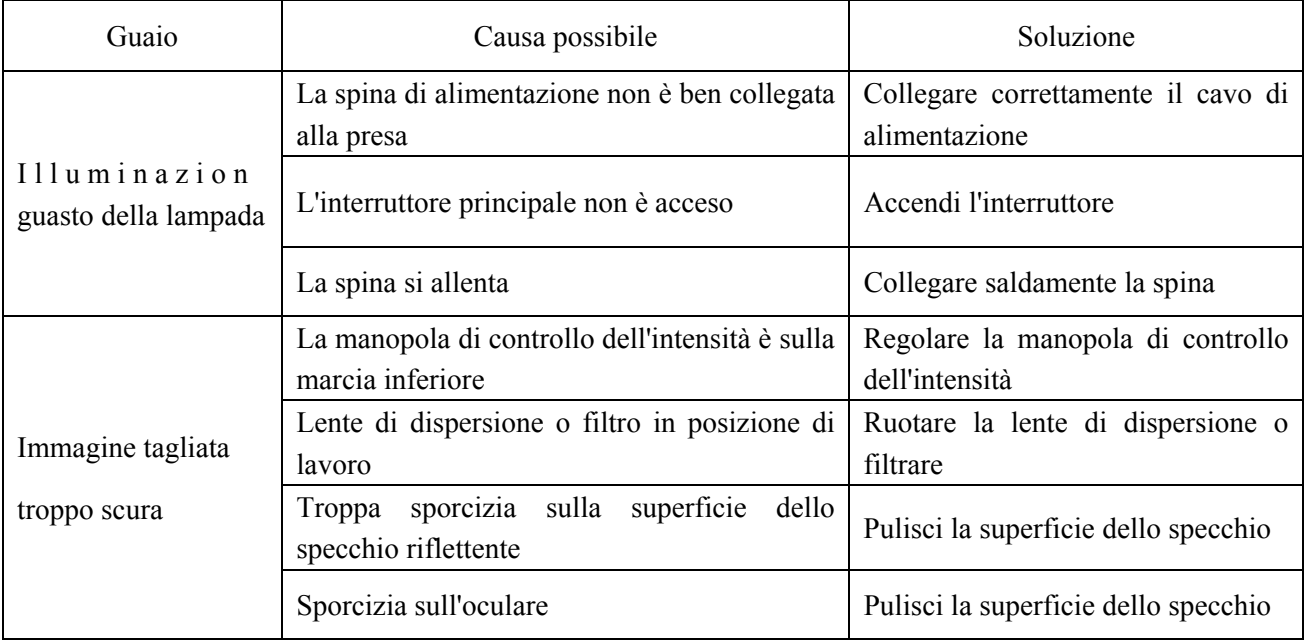

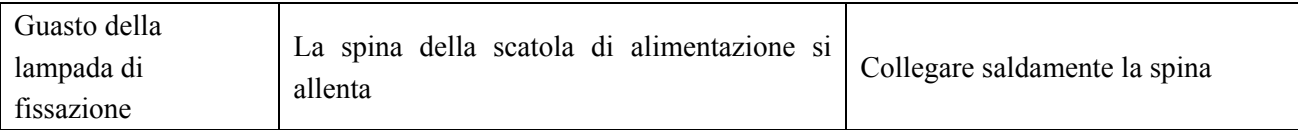

## **10. Schema elettrico**

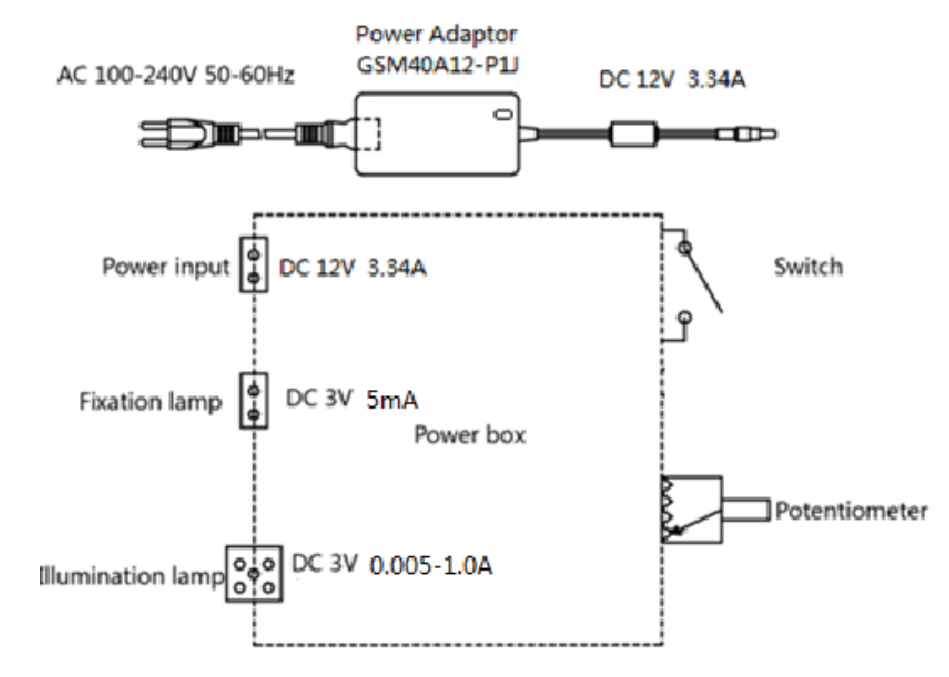

Per ulteriori informazioni e servizi, o per qualsiasi domanda, contattare il rivenditore autorizzato o il produttore. Saremo felici di aiutarti.

## **11. Responsabilità del produttore**

L'azienda è responsabile della sicurezza, dell'affidabilità e dell'impatto sulle prestazioni nelle seguenti circostanze:

Assemblaggi, aggiunte, modifiche, alterazioni e riparazioni sono eseguiti da personale autorizzato dall'azienda;

Gli impianti elettrici nella stanza sono conformi ai requisiti pertinenti e

Il dispositivo viene utilizzato secondo il Manuale dell'utente.

## **12. Protezione dell'ambiente**

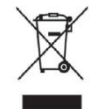

#### INFORMAZIONI AGLI UTENTI

ai sensi del Decreto Legislativo N° 49 del 14 Marzo 2014 "Attuazione della Direttiva 2012/19/UE sui rifiuti di apparecchiature elettriche ed elettroniche (RAEE)" Il simbolo del cassonetto barrato riportato sull'apparecchiatura indica che il prodotto allafine della propria vita utile deve essere

raccolto separatamente dagli altri rifiuti. L'utente dovrà, pertanto, conferire l'apparecchiatura integra dei componenti essenziali giunta afine vita agli idonei centri di raccolta differenziata dei rifiuti elettronici ed elettrotecnici,oppure riconsegnarla al rivenditore al momento dell'acquisto di nuova apparecchiatura ditipo equivalente, in ragione di uno a uno, oppure 1 a zero per le apparecchiature aventilato maggiore inferiore a 25 cm. L'adeguata raccolta differenziata per l'avvio successivodell'apparecchiatura dimessa al riciclaggio, al trattamento e allo smaltimento ambientale compatibile contribuisce ad evitare possibili effetti negativi sull'ambiente e sulla salute efavorisce il riciclo dei materiali di cui è composta l'apparecchiatura. Lo smaltimentoabusivo del prodotto da parte dell'utente comporta l'applicazione delle sanzioni amministrative di cui al D.Lgs n. Decreto Legislativo N° 49 del 14 Marzo 2014.

# **13. Guida in materia di compatibilità elettromagnetica e altre interferenze**

1) Questo prodotto necessita di precauzioni speciali relative all'EMC e deve essere installato e messo in servizio in base alle informazioni EMC fornite e questa unità può essere influenzata da apparecchiature di comunicazione RF portatili e mobili.

2) Non utilizzare un telefono cellulare o altri dispositivi che emettono campi elettromagnetici, vicino all'unità. Ciò potrebbe causare un funzionamento errato dell'unità.

3) Attenzione: questa unità è stata accuratamente testata e ispezionata per garantire prestazioni e funzionamento adeguati.

4) Attenzione: questa macchina non deve essere utilizzata adiacente o impilata con altre apparecchiature e che se è necessario l'uso adiacente o impilata, questa macchina deve essere osservata per verificarne il normale funzionamento nella configurazione in cui verrà utilizzata.

 $\mathsf{r}$ 

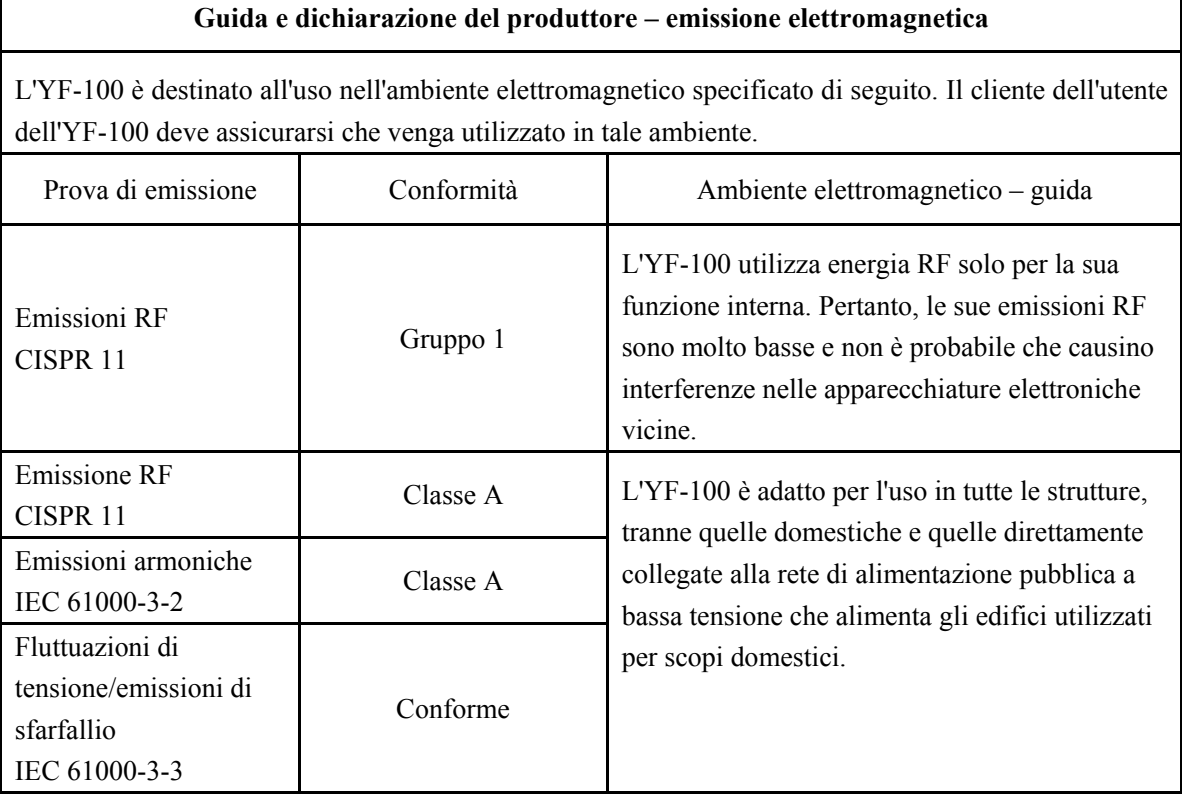

#### **Guida e dichiarazione del produttore – immunità elettromagnetica**

L'YF-100 è destinato all'uso nell'ambiente elettromagnetico specificato di seguito. Il cliente o gli utenti di YF-100 devono assicurarsi che venga utilizzato in tale ambiente.

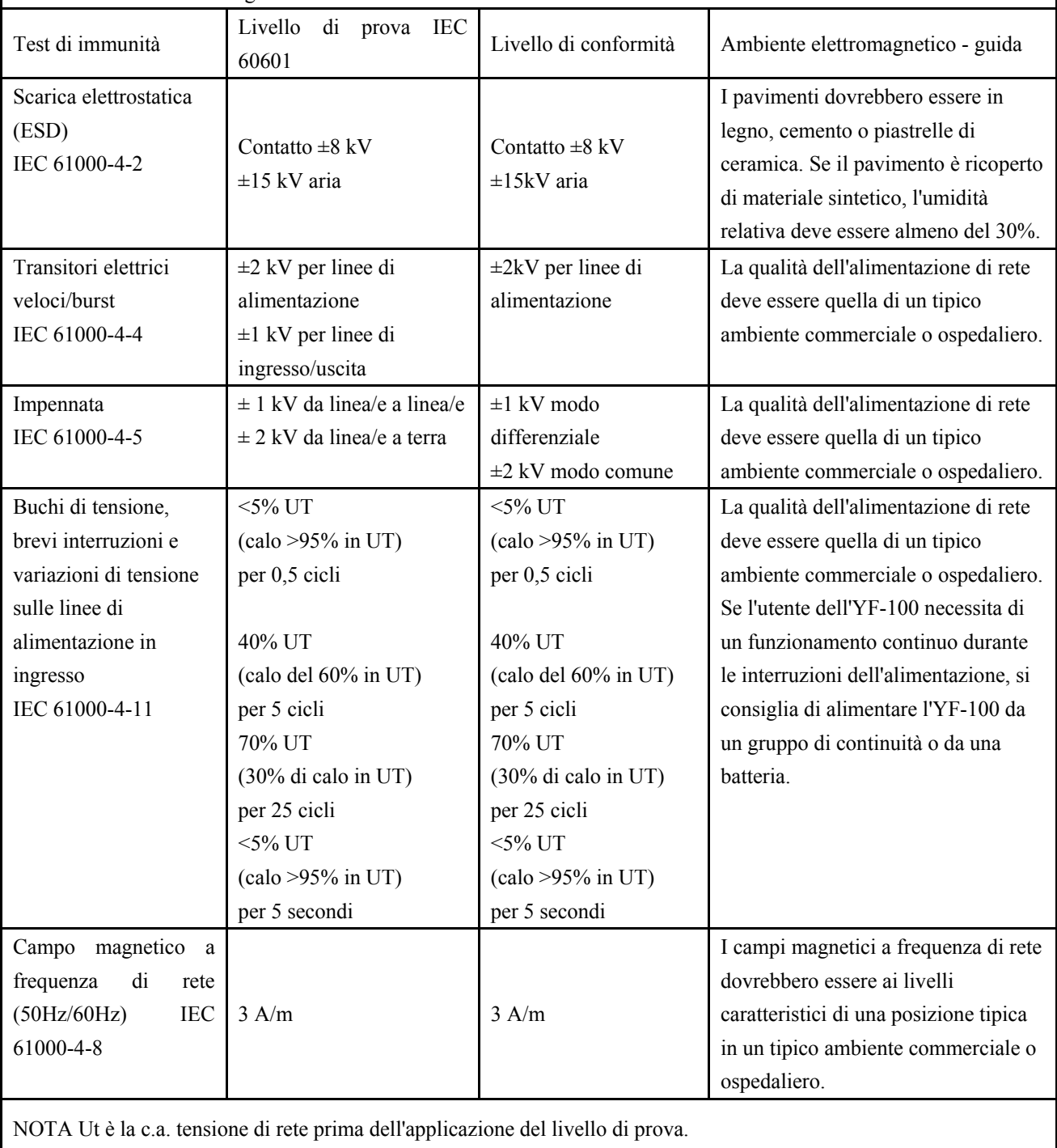

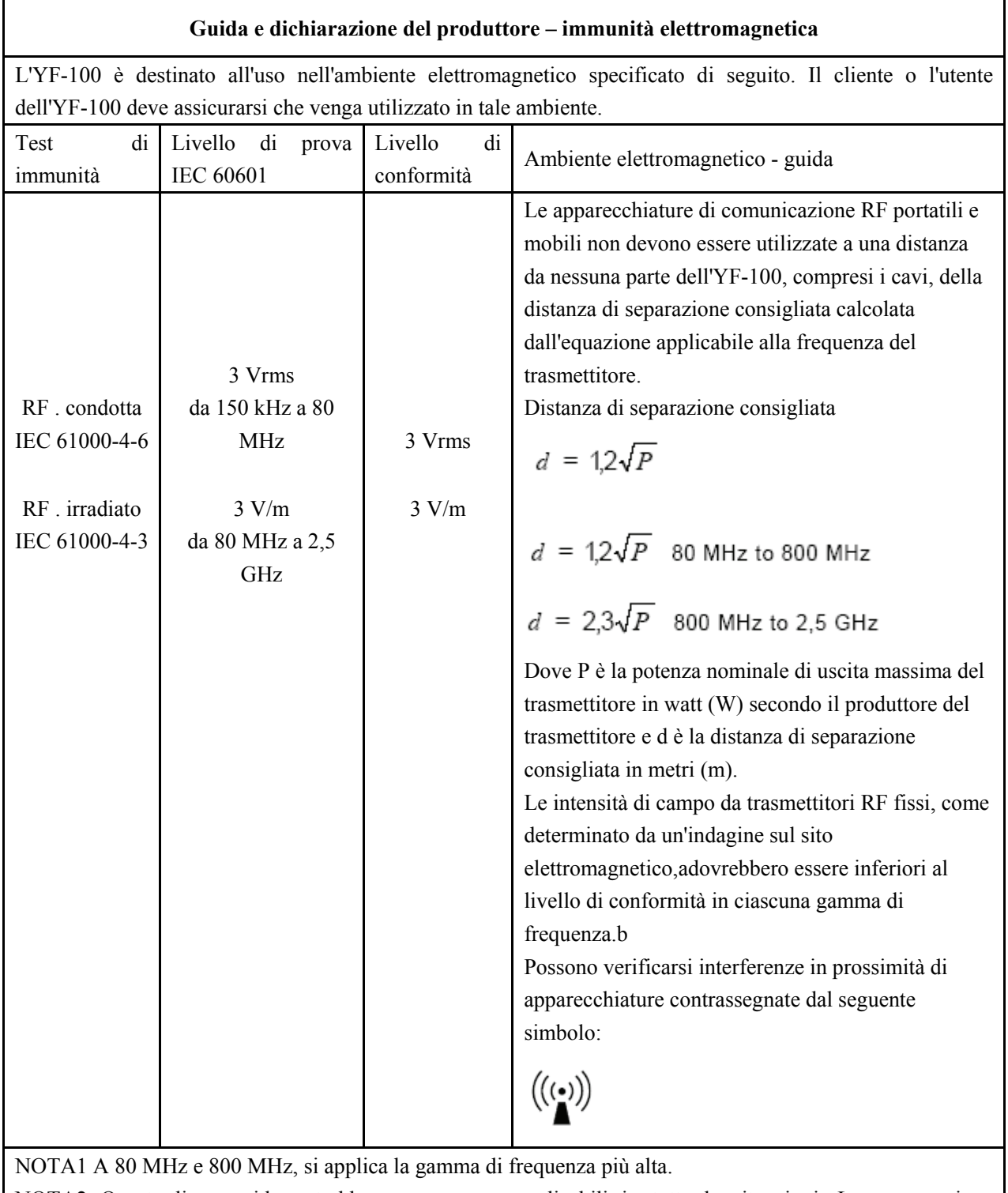

NOTA2 Queste linee guida potrebbero non essere applicabili in tutte le situazioni. La propagazione elettromagnetica è influenzata dall'assorbimento e dalla riflessione di strutture, oggetti e persone.

a Le intensità di campo da trasmettitori fissi, come stazioni base per radiotelefoni (cellulari/cordless) e radiomobili terrestri, radio amatoriali, trasmissioni radio AM e FM e trasmissioni TV non possono essere previste in teoria con precisione. Per valutare l'ambiente elettromagnetico dovuto a trasmettitori RF fissi, si dovrebbe prendere in considerazione un'indagine del sito elettromagnetico. Se l'intensità di campo misurata nella posizione in cui viene utilizzato l'YF-100 supera il livello di conformità RF applicabile di cui sopra, è necessario osservare l'YF-100 per verificarne il normale funzionamento. Se si osservano prestazioni anomale, potrebbero essere necessarie misure aggiuntive, come il riorientamento o il riposizionamento dell'YF-100. Nella gamma di frequenze da 150 kHz a 80 MHz, le intensità di campo devono essere inferiori a 3 V/m.

#### **Distanze di separazione consigliate tra apparecchiature di comunicazione RF portatili e mobili e YF-100**

L'YF-100 è destinato all'uso in un ambiente elettromagnetico in cui i disturbi RF irradiati sono controllati. Il cliente o l'utente dell'YF-100 può aiutare a prevenire le interferenze elettromagnetiche mantenendo una distanza minima tra le apparecchiature di comunicazione RF portatili e mobili (trasmettitori) e l'YF-100 come raccomandato di seguito, in base alla potenza di uscita massima dell'apparecchiatura di comunicazione.

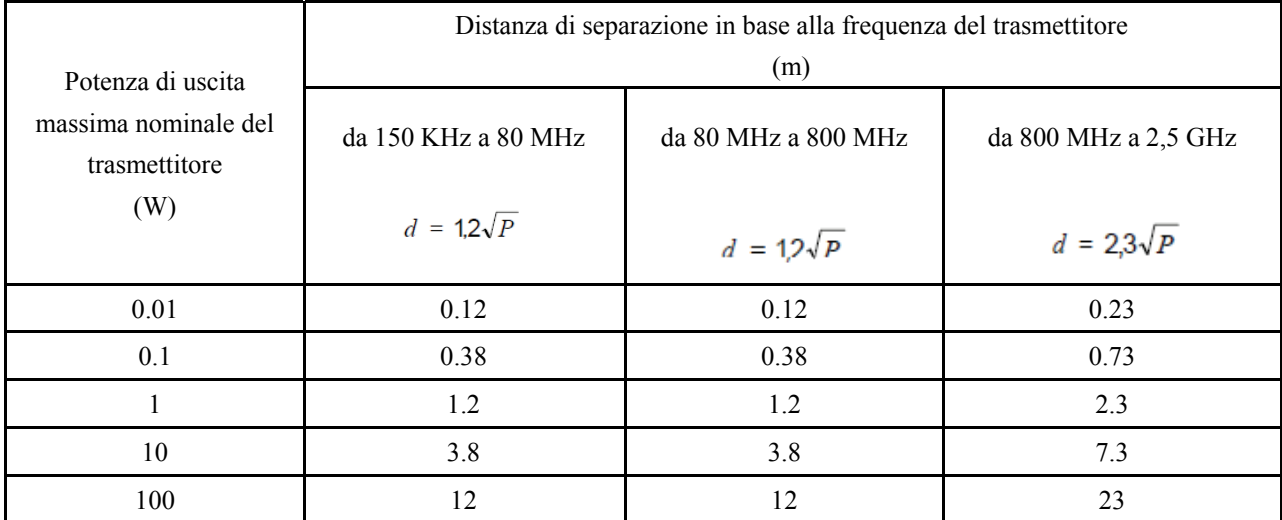

Per i trasmettitori classificati con una potenza di uscita massima non elencata sopra, la distanza di separazione consigliata d in

metri (m) possono essere stimati utilizzando l'equazione applicabile alla frequenza del trasmettitore, dove P è la potenza massima di uscita del trasmettitore in watt (W) secondo il produttore del trasmettitore.

NOTA 1 A 80 MHz e 800 MHz, si applica la distanza di separazione per la gamma di frequenza più alta.

NOTA 2 Queste linee guida potrebbero non essere applicabili in tutte le situazioni. La propagazione elettromagnetica è influenzata dall'assorbimento e dalla riflessione di strutture, oggetti e persone.